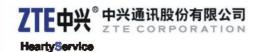

# ZTE V790 WCDMA Mobile Phone After-sales Service Manual (Level 1)

Version 1.0

ZTE CORPORATION ZTE B3-Building, Keji Road South, Hi-Tech Industrial Park, Nanshan District, Shenzhen, P. R. China

#### **LEGAL INFORMATION**

Copyright © 2009 ZTE CORPORATION.

The contents of this document are protected by copyright laws and international treaties. Any reproduction or distribution of this document or any portion of this document, in any form by any means, without the prior written consent of ZTE CORPORATION is prohibited. Additionally, the contents of this document are protected by contractual confidentiality obligations.

All company, brand and product names are trade or service marks, or registered trade or service marks, of ZTE CORPORATION or of their respective owners.

This document is provided "as is", and all express, implied, or statutory warranties, representations or conditions are disclaimed, including without limitation any implied warranty of merchantability, fitness for a particular purpose, title or non-infringement. ZTE CORPORATION and its licensors shall not be liable for damages resulting from the use of or reliance on the information contained herein.

ZTE CORPORATION or its licensors may have current or pending intellectual property rights or applications covering the subject matter of this document. Except as expressly provided in any written license between ZTE CORPORATION and its licensee, the user of this document shall not acquire any license to the subject matter herein.

ZTE CORPORATION reserves the right to upgrade or make technical change to this product without further notice.

Users may visit ZTE technical support website http://ensupport.zte.com.cn to inquire related information.

The ultimate right to interpret this product resides in ZTE CORPORATION.

#### Revision History

| Revision No. | Revision Date | Revision Reason |
|--------------|---------------|-----------------|
| V1.0         | 2012-11-05    |                 |

Edited by ZTE University

Publishing Date: 2012-11-05

| 1 | Product Summary                        | .1 |
|---|----------------------------------------|----|
|   | 1.1 Product Overview                   | 1  |
|   | 1.2 Standard Configuration             | 1  |
|   | 1.3 Specifications                     | 1  |
|   | 1.4 Main Functions                     | 2  |
| 2 | Function Test                          | .3 |
| _ | 2.1 NFF Test                           |    |
|   | 2.2 IMEI Checking                      |    |
|   | 2.3 Software Version Checking          |    |
| _ |                                        |    |
| 3 | Software Download                      |    |
|   | 3.1 Before You Begin                   |    |
|   | 3.1.1 Computer and System Requirements |    |
|   | 3.1.2 Data Cable                       |    |
|   | 3.1.3 Service Software                 |    |
|   | 3.1.4 Cautions                         |    |
|   | 3.2 Install Driver                     |    |
|   | 3.3 Check COM Port                     |    |
|   | 3.4 Download Software                  |    |
|   | 3.5 Export Download Information File   |    |
| 4 | Disassembly                            | 19 |
|   | 4.1 Disassembly Tools                  | 19 |
|   | 4.2 Exploded View                      |    |
|   | 4.3 Disassembly Flow Chart             | 20 |
|   | 4.4 Disassembly Steps                  | 21 |
|   | 4.5 Composing                          | 31 |
| 5 | Principle and Mainboard                | 33 |
|   | 5.1 Principle Block Diagram            | 33 |
|   | 5.2 Basic Component Distribution       |    |
|   | 5.3 PCB Layout                         |    |
| 6 | Troubleshooting                        | 30 |
| Ü | 6.1 Housing Failure                    |    |
|   | 6.2 Battery Failure                    |    |
|   | 6.3 Switching On Failure               |    |
|   | 6.4 Hanging                            |    |
|   | 6.5 Automatically Switching Off        |    |
|   | 6.6 Charging Failure                   |    |
|   | 6.7 USIM Card Unidentified             |    |
|   | 6.8 T-Flash Card Failure               |    |
|   | 6.9 No Transmitted Voice               |    |
|   |                                        |    |

ZTE Confidential Page 1 of 52

|   | 6.10 No Received Voice                    |      |
|---|-------------------------------------------|------|
|   | 6.11 No Ring Tone                         | . 43 |
|   | 6.12 Vibration Failure                    | . 43 |
|   | 6.13 Touch screen failure                 |      |
|   | 6.14 Display Failure                      | . 44 |
|   | 6.15 Camera Failure                       | . 45 |
|   | 6.16 Keypad Backlight Failure             |      |
|   | 6.17 WiFi/Bluetooth/FM Failure            | . 45 |
|   | 6.18 No Signal                            |      |
|   | 6.19 No Calls Out                         | . 46 |
| 7 | Final Test                                | .47  |
|   | 7.1 Final Software Version Checking       |      |
|   | 7.2 Final Function Test                   |      |
| 8 | Appendix                                  | .49  |
|   | 8.1 After-Sales Technical Support Website |      |
|   |                                           |      |

ZTE Confidential Page 2 of 52

# **1 Product Summary**

### 1.1 Product Overview

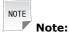

The picture is for reference only, please make the object as standard.

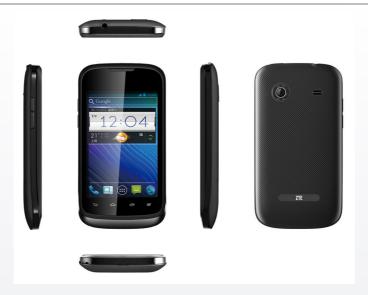

## 1.2 Standard Configuration

| NO. | Name        | QTY |
|-----|-------------|-----|
| 1   | Handset     | 1   |
| 2   | Battery     | 1   |
| 3   | Charger     | 1   |
| 4   | Data cable  | 1   |
| 5   | User manual | 1   |

# 1.3 Specifications

Frequency: GSM 900/1800/1900 MHz, WCDMA 900/2100 MHz

Operating system: Android 4.0

Dimensions: 116 mm × 61.7 mm × 12.6 mm

Weight: about 120 g (include battery)

ZTE Confidential Page 1 of 52

- LCD: 3.5 inch 320 × 480 pixels HVGA resolution, 262K color
- Camera: 2.0 megapixel CMOS sensor
- Battery capacity: 1200 mAh
- External T-flash card: up to 32 GByte.
- Earphone: standard 3.5 mm earphone

## 1.4 Main Functions

- Support dual mode and dual (U)SIM card.
- Support SMS, MMS, phonebook and voice mail.
- Support GPS, bluetooth, WiFi and FM.
- Support MP3, MP4, camera and video.
- Support E-mail, WAP2.0 and WWW browser.
- Support android application software.

ZTE Confidential Page 2 of 52

# **2 Function Test**

# 2.1 NFF Test

| NFF Flow Chart                         | Items                                    | Steps and Requirements                                                                                                    | Tools                               |  |
|----------------------------------------|------------------------------------------|----------------------------------------------------------------------------------------------------|-------------------------------------|--|
| Customer                               | (1)<br>Ba-<br>sic re-<br>quire-<br>ments | 1. Check whether the accessories in sales package are complete.                                                                                                    |                                     |  |
| NG<br>Basic<br>requirements            |                                          | 2. Make sure that there is not too much dust on the lens.                                                                                                    |                                     |  |
| PASS  Fault replay  NG                 |                                          | 3. The color of waterproof label should remain unchanged.                                                                                                    | /                                   |  |
| PASS                                   |                                          | 4. Make sure the mobile phone has no physical damage.                                                                                                    |                                     |  |
| Basic function NG test PASS            |                                          | 5. The mobile phone should be still under warranty.                                                                                                    |                                     |  |
| Call test NG                           | (2)                                      | 1. Insert a test card and battery. Press the <b>Power</b> key and check whether it can be switched on.                                                                                              | Test<br>card<br>and<br>bat-         |  |
| Charging test NG PASS  NFF Fault Fault | (2)<br>Fault<br>replay                   | 2. Restore factory settings (refer to <b>User Manual</b> for details).                                                                                                    |                                     |  |
| NFF FAUIT                              |                                          | 3. Test the reported faults and make sure that the faults do not replay.                                                                                                    | tery                                |  |
|                                        | (3)<br>Basic<br>func-<br>tion<br>test    | Press *983*70# and the mobile phone will do basic function test automatically.                                                                                                    | Test<br>card                        |  |
|                                        |                                          | If the code fails to activate basic function test, visually inspect LCD and manually test ring tone, vibration, keypad, camera and the like.                                                        | and<br>bat-<br>tery                 |  |
|                                        | (4)                                      | 1. Dial operator service phone number and make sure that the speech quality is good.                                                                                                    | Bat-<br>tery,                       |  |
|                                        | Call<br>test                             | 2. Insert a matched headset. Make sure that the real-time speech quality is good and you can hang up normally.                                                                                      | head-<br>set and<br>test<br>card    |  |
|                                        | (5)<br>Cha-<br>rging<br>test             | Insert the matched charger and make sure that it can charge.                                                                                                    | Bat-<br>tery<br>and<br>char-<br>ger |  |
|                                        | Con-<br>clu-<br>sion                     | Test the mobile phone from step (1) to (5). Stop test if you find faults at one step. And the mobile phone is faulty. If there is no fault after you finish test, the mobile phone is an NFF phone. |                                     |  |
|                                        |                                          | Note: refer to <b>User Manual</b> for the it the above five steps can not test.                                                                                                    | ems that                            |  |

ZTE Confidential Page 3 of 52

# 2.2 IMEI Checking

Press \*#06# and check whether the IMEI shown in the LCD is the same with the ones in the label, packaging and certificate.

## 2.3 Software Version Checking

Press [Menu ® Settings® About phone® Build number] to check whether the software version is the latest one.

ZTE Confidential Page 4 of 52

# 3 Software Download

## 3.1 Before You Begin

#### 3.1.1 Computer and System Requirements

Computer processor: Pentium 500 MHz or higher

RAM: 128 MB or more

Disk space: 50 MB or more

Supported operating system: Windows 2000/ XP, Vista

#### 3.1.2 Data Cable

Material code of data cable: 052621600325

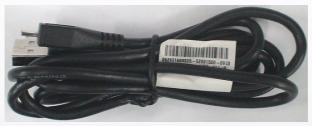

#### 3.1.3 Service Software

| Туре                                                | Name        | Description                                                                                                    |
|-----------------------------------------------------|-------------|----------------------------------------------------------------------------------------------------|
| Driver                                              | 5.2066.1.14 | The driver is used to enable the computer to identify the new hardware. Use the latest version to do operation.                                                                    |
| Download SalesMultiDL_MSM-<br>platform 7227V1.00.01 |             | The platform version is for reference only. Use the latest version to do software download.                                                                                        |
| Software version 00000B0000ZTE_WC-DMA_7227V1.0.0    |             | The software version is for reference only. Use the latest version to do software download. Be sure to upgrade the software version of each faulty mobile phone to the latest one. |
| Office software Microsoft Excel                     |             | To export download information file.                                                                                                    |

#### 3.1.4 Cautions

- The software version of each faulty mobile phone should be upgraded to the latest one.
- The software version, download platform software and driver in this document are for reference only, use the latest software to do the software download.

ZTE Confidential Page 5 of 52

- Be sure to back up all user data in the mobile phone before software download.
- Take out the USIM card from mobile phone before software download.
- Do not disconnect mobile phone and computer in the download process.
- The mobile phone will be out of use in the download process.
- The battery is unnecessary during installing driver or downloading software, so you do not need to install battery to the mobile phone.

## 3.2 Install Driver

#### **Prerequisite**

Please use the latest version of cable driver.

#### **Steps**

1. Double-click the icon to install driver.

Select the setup language and click OK.

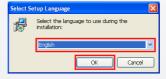

3. Click Next.

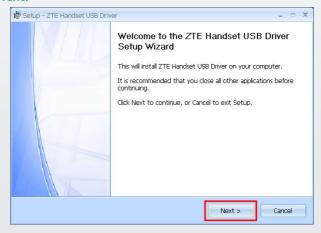

4. Click Next.

ZTE Confidential Page 6 of 52

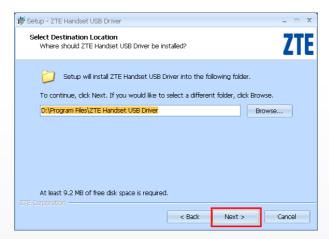

5. Click Install.

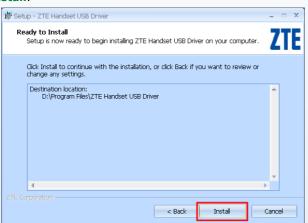

6. Installing the driver.

ZTE Confidential Page 7 of 52

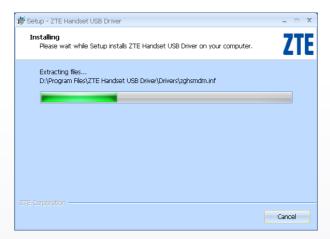

7. Install successfully, click Finish.

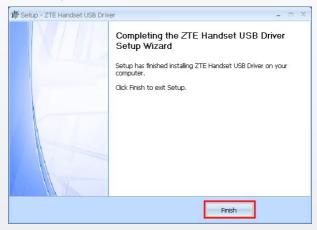

- 8. If the **Found New Hardware Wizard** appears after installed the driver, try to install the driver as follows.
- Select Install from a list of specific location (Advanced) and click Next.

ZTE Confidential Page 8 of 52

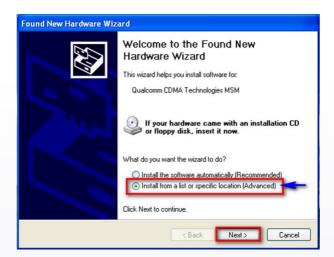

10. Select Don't search. I will choose the driver to install and click Next.

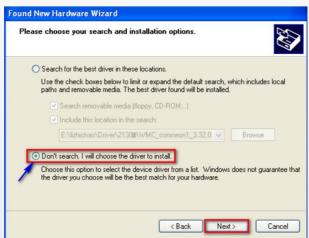

11. Select Ports (COM & LPT) and click Next.

ZTE Confidential Page 9 of 52

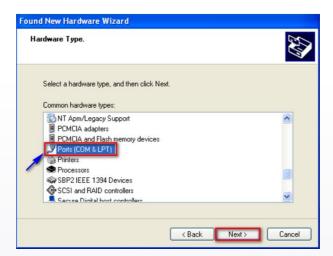

12. Select ZTE Handset Diagnostic Interface and click Next.

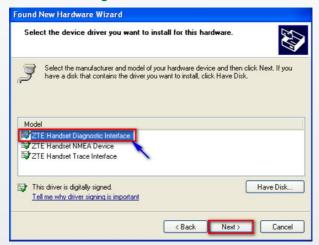

13. Install successfully, click Finish.

ZTE Confidential Page 10 of 52

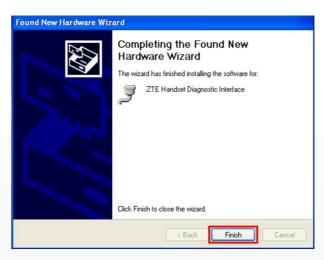

--End of steps.--

## 3.3 Check COM Port

- Press and hold the down volume key.
- Connect mobile phone and computer with the default Micro-USB cable to enter the FTM mode.
- Right-click My Computer, and click [Manage® Device Manager® Ports(COM & LPT)] to check the COM port ZTE Handset Diagnostic Interface(DFU) (COM\*\*).

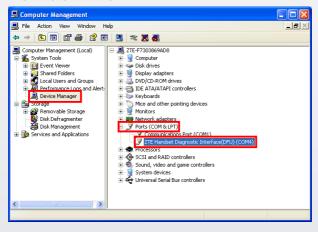

ZTE Confidential Page 11 of 52

## 3.4 Download Software

#### **Prerequisite**

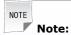

- The battery is unnecessary during downloading software.
- Make sure the mobile phone is in FTM mode before downloading software.
- The download process lasts about 5 minutes.

#### **Steps**

- 1. Press and hold the down volume key.
- Connect mobile phone and computer with the default Micro-USB cable to enter the FTM mode.
- Open the download platform file folder, and double-click the icon to startup the platform.
  - SalesMultiDL\_MSM7227V1.00.01.exe
- 4. Main interface of download platform software is as follows.

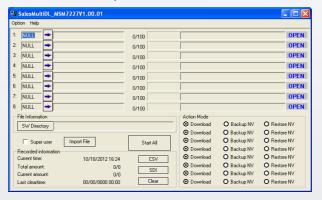

5. Click [Option® Port Config] to set the port.

'TF Confidential Page 12 of 52

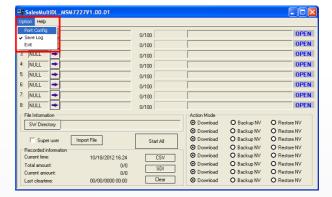

6. Select the correct port, and click OK.

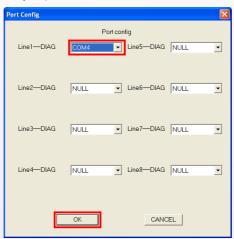

7. Click **SW Directory** to select software file.

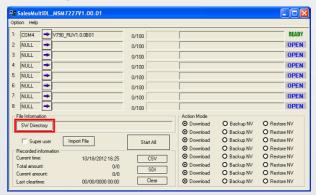

ZTE Confidential Page 13 of 52

8. Select the correct software version and click OK.

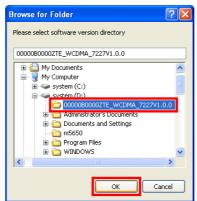

9. Click to start download.

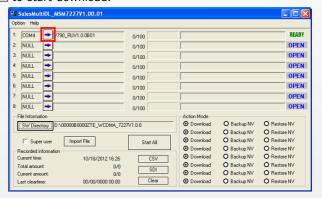

10. Downloading.

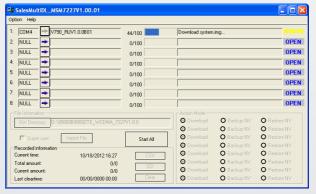

11. Download successfully.

ZTE Confidential Page 14 of 52

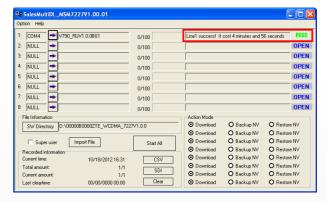

--End of steps.--

# 3.5 Export Download Information File

#### **Prerequisite**

- You can export download information file after successful software download.
- All download information will be deleted after you export SDI file. Therefore, we strongly recommend that you export CSV file before SDI file.

#### **Steps**

1. Click CSV to export csv file.

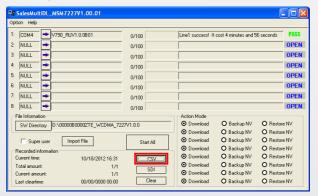

2. Select the saving directory and click **Save**.

7TF Confidential Page 15 of 52

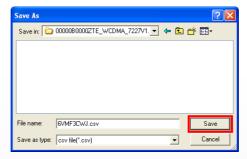

3. Save successfully, click OK.

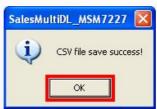

4. Click **SDI** to export SDI file.

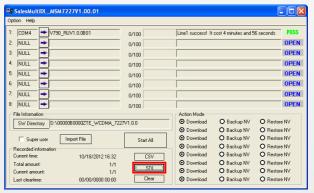

5. Select the saving directory and click Save.

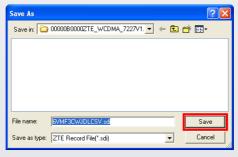

ZTE Confidential Page 16 of 52

6. Save successfully, click **OK**.

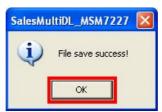

--End of steps.--

ZTE Confidential Page 17 of 52

ZTE Confidential Page 18 of 52

# 4 Disassembly

# 4.1 Disassembly Tools

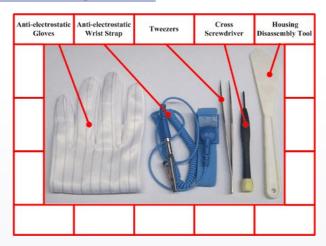

# 4.2 Exploded View

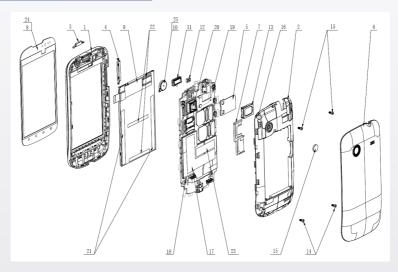

| NO. | Name        | NO. | Name                   |
|-----|-------------|-----|------------------------|
| 1   | Front Cover | 14  | Screws                 |
| 2   | Rear Cover  | 15  | Camera Lens            |
| 3   | Power key   | 16  | Anti-disassembly Label |
| 4   | Volume Key  | 17  | Model Label            |

ZTE Confidential Page 19 of 52

| NO. | Name                  | NO. | Name                         |
|-----|-----------------------|-----|------------------------------|
| 5   | Speaker Stand         | 18  | Waterproof Label             |
| 6   | Battery Cover         | 19  | Mainboard                    |
| 7   | USIM Card Stand       | 20  | Camera                       |
| 8   | Touch Screen          | 21  | LCD Conductive Plaster 1     |
| 9   | LCD                   | 22  | LCD Conductive Plaster 2     |
| 10  | Motor                 | 23  | Network Accessing Licence    |
| 11  | Receiver              | 24  | Touch Screen Protection Film |
| 12  | Approach Sensor Cover | 25  | Motor Plaster                |
| 13  | Speaker               |     |                              |

# 4.3 Disassembly Flow Chart

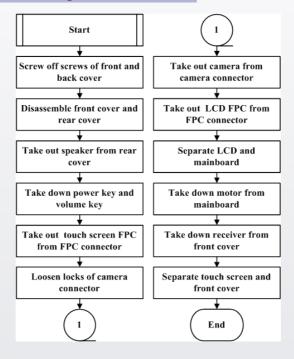

ZTE Confidential Page 20 of 52

# 4.4 Disassembly Steps

#### **Prerequisite**

The mobile phone in this manual is just for your reference. It might not be completely identical with your mobile phone.

#### **Steps**

1. The product overview is as follows.

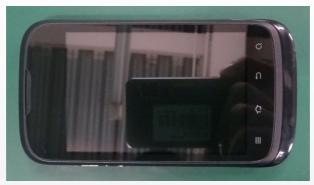

2. Screw off the five screws with screwdriver.

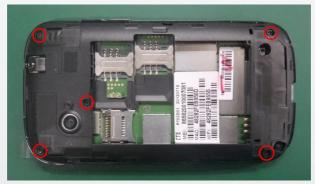

3. Separate the front cover and rear cover from the bottom of the phone.

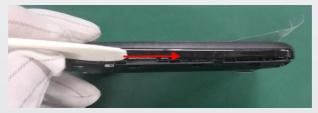

4. Pay attention to the locks when disassembling and assembling.

ZTE Confidential Page 21 of 52

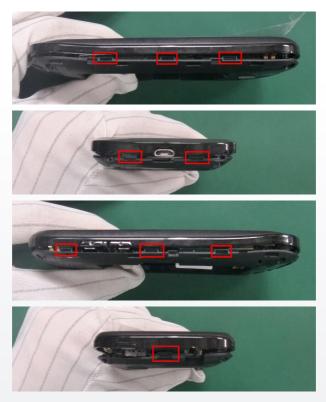

5. The separated front cover and rear cover are as follows.

ZTE Confidential Page 22 of 52

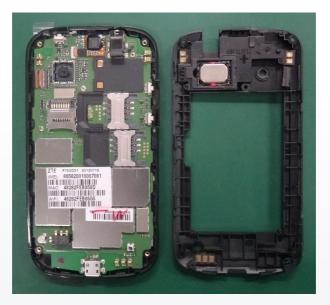

6. Take out speaker from rear cover.

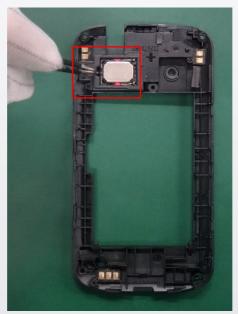

7. The disassembled speaker is as follows.

ZTE Confidential Page 23 of 52

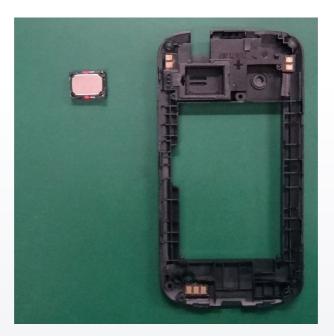

8. Take down power key and volume key.

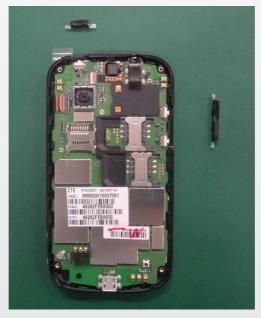

ZTE Confidential Page 24 of 52

9. Loosen touch screen FPC connector with tweezers, and take out touch screen FPC. Pay attention not to damaging the connector and FPC.

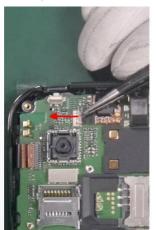

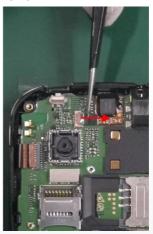

10. Separate mainboard and front cover.

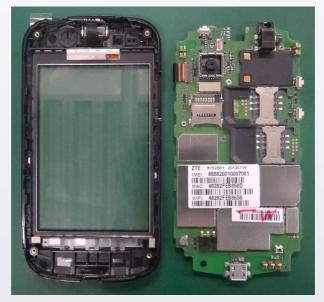

11. Loosen the locks of camera connector with tweezers.

ZTE Confidential Page 25 of 52

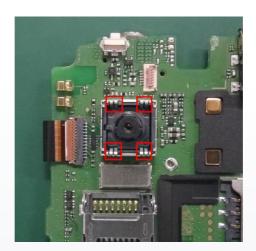

12. Take out camera from camera connector.

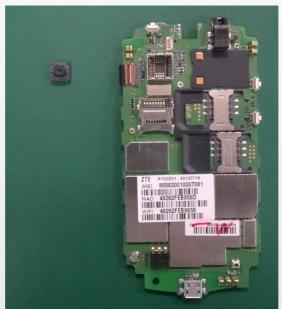

13. Loosen LCD FPC connector with tweezers, and take out LCD FPC. Pay attention not to damaging the connector and FPC.

ZTE Confidential Page 26 of 52

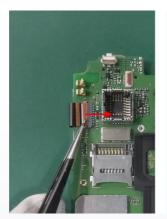

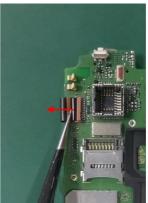

14. Separate LCD and mainboard.

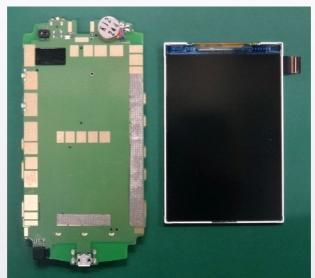

15. Take down motor from mainboard with tweezers.

ZTE Confidential Page 27 of 52

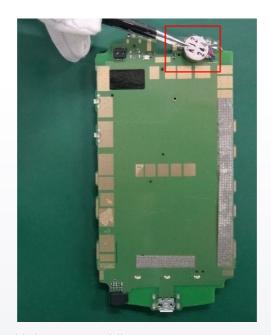

16. The disassembled motor is as follows.

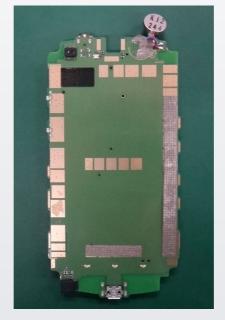

17. Take down receiver from front cover with tweezers.

ZTE Confidential Page 28 of 52

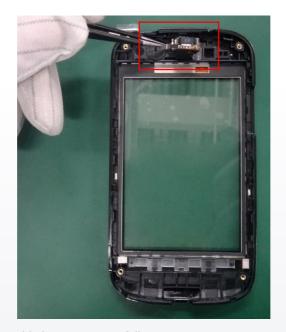

18. The disassembled receiver is as follows.

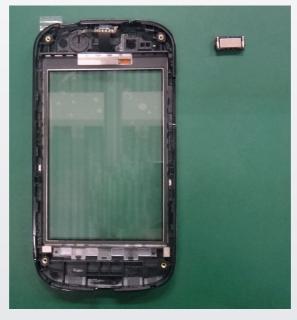

ZTE Confidential Page 29 of 52

19. Hold front cover, and push the margin of touch screen with the fingers to separate front cover and touch screen.

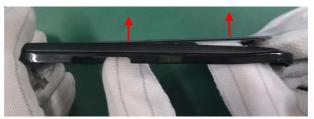

20. The disassembled touch screen is as follows.

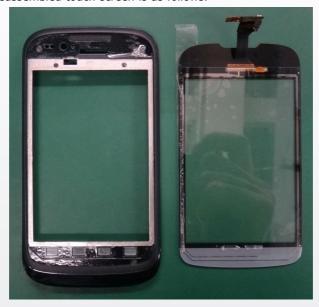

--End of steps.--

ZTE Confidential Page 30 of 52

# 4.5 Composing

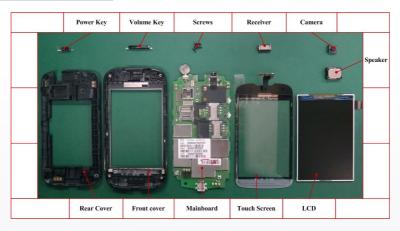

ZTE Confidential Page 31 of 52

ZTE Confidential Page 32 of 52

# 5 Principle and Mainboard

## 5.1 Principle Block Diagram

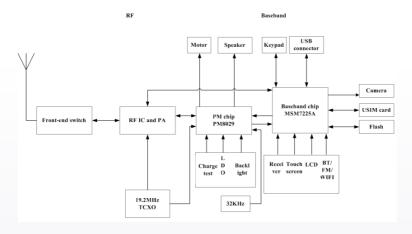

TTE Confidential Page 33 of 52

## 5.2 Basic Component Distribution

Figure 1 Mainboard Top View

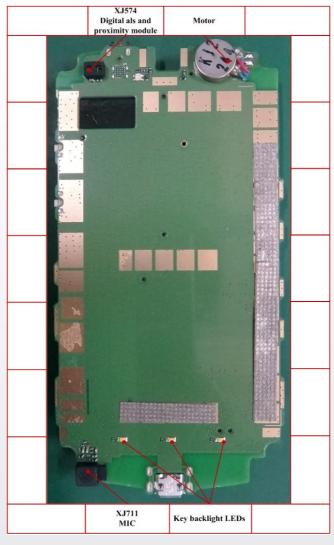

ZTE Confidential Page 34 of 52

Figure 2 Mainboard Bottom View

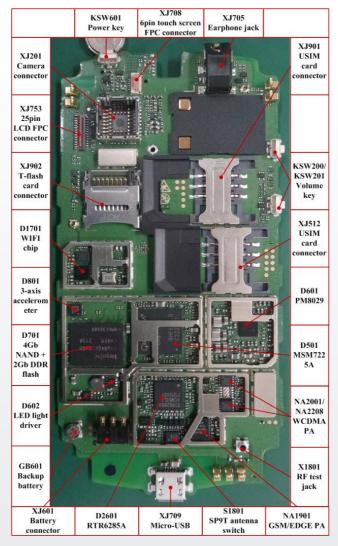

ZTE Confidential Page 35 of 52

## 5.3 PCB Layout

Figure 3 Mainboard PCB Top

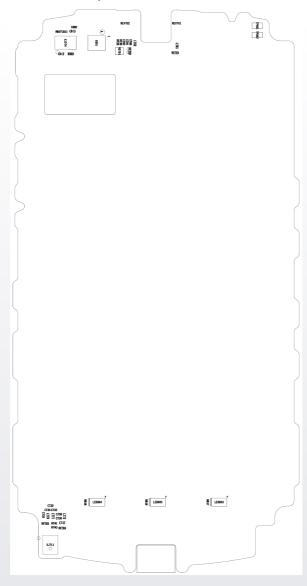

ZTE Confidential Page 36 of 52

Figure 4 Mainboard PCB Bottom

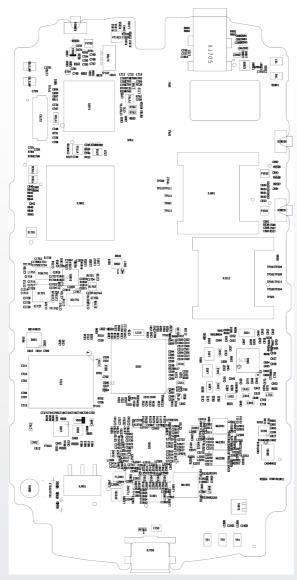

ZTE Confidential Page 37 of 52

ZTE Confidential Page 38 of 52

## **6 Troubleshooting**

#### 6.1 Housing Failure

For the housing failure, make the corresponding replacement according to 4.4 Disassembly Steps.

#### **6.2 Battery Failure**

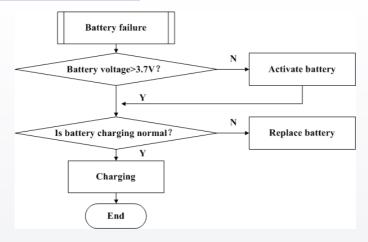

#### 6.3 Switching On Failure

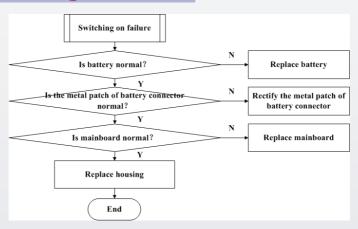

ZTE Confidential Page 39 of 52

## 6.4 Hanging

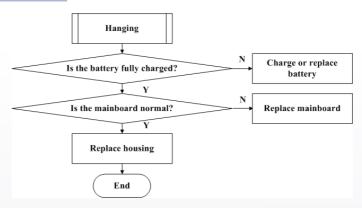

## 6.5 Automatically Switching Off

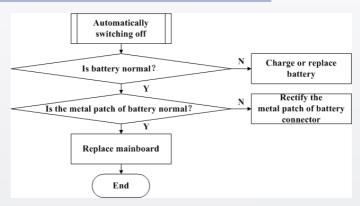

ZTE Confidential Page 40 of 52

## 6.6 Charging Failure

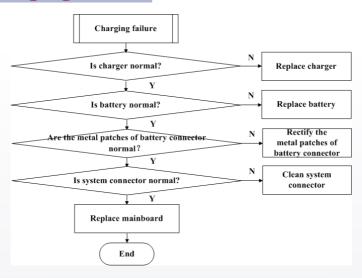

## **6.7 USIM Card Unidentified**

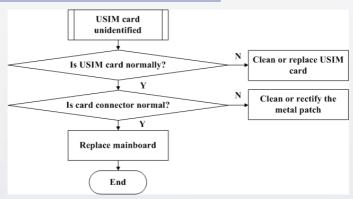

TE Confidential Page 41 of 52

#### 6.8 T-Flash Card Failure

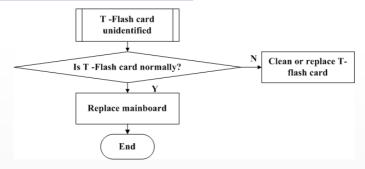

#### **6.9 No Transmitted Voice**

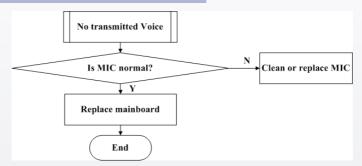

#### 6.10 No Received Voice

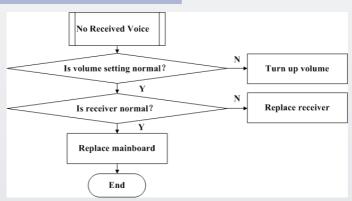

ZTE Confidential Page 42 of 52

## 6.11 No Ring Tone

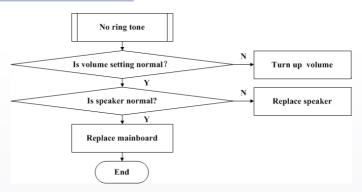

## 6.12 Vibration Failure

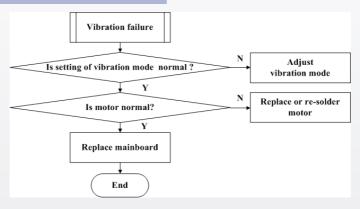

ZTE Confidential Page 43 of 52

## 6.13 Touch screen failure

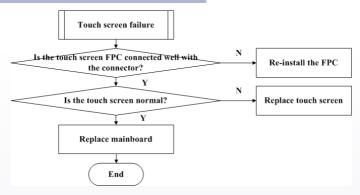

## 6.14 Display Failure

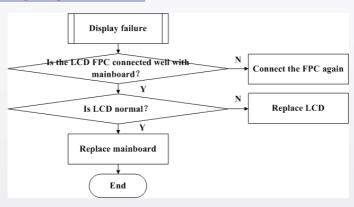

ZTE Confidential Page 44 of 52

#### 6.15 Camera Failure

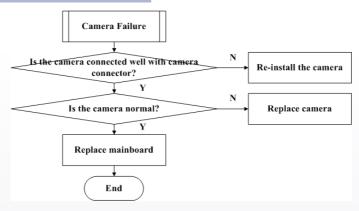

## 6.16 Keypad Backlight Failure

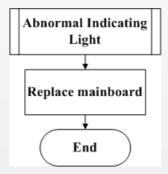

#### 6.17 WiFi/Bluetooth/FM Failure

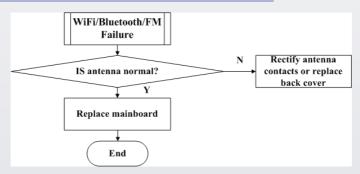

ZTE Confidential Page 45 of 52

## 6.18 No Signal

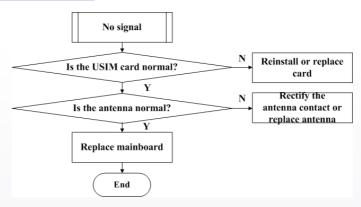

#### 6.19 No Calls Out

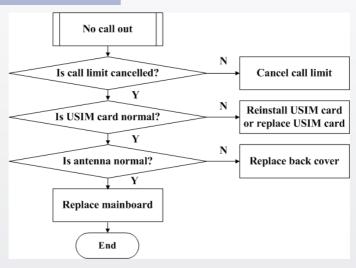

ZTE Confidential Page 46 of 52

## **7 Final Test**

#### 7.1 Final Software Version Checking

Press [Menu ® Settings® About phone® Build number] to check whether the software version is the latest one.

#### 7.2 Final Function Test

Press \*983\*70# and the mobile phone will do basic function test automatically. Check whether all functions are normal.

ZTE Confidential Page 47 of 52

ZTE Confidential Page 48 of 52

#### 8.1 After-Sales Technical Support Website

#### **Prerequisite**

- If you have any questions about ZTE handset repair, you can ask for help through the technical forum. Our technical support engineers will give you a reply within 24 hours.
- For technical documents such as the training document and repair manual, you can download from this website too.
- If you have any suggestion, please provide your suggestion to us through the technical forum. This will help us to better meet your needs.
- Home page: http://support.zte.com.cn/mobile.

#### **Steps**

 Input http://support.zte.com.cn/mobile in the address bar and press Enter.

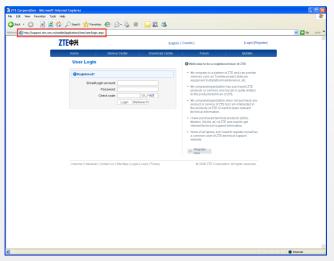

Input Email/Login account, Password and Check code, and click Login.

ZTE Confidential Page 49 of 52

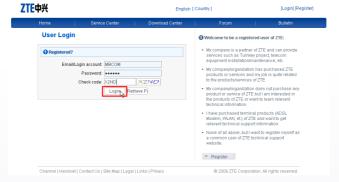

3. The login progress is displayed. Please wait.

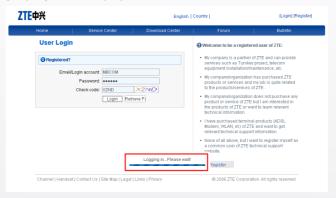

 In the main window of the handsets after-sales support center, click Download Center.

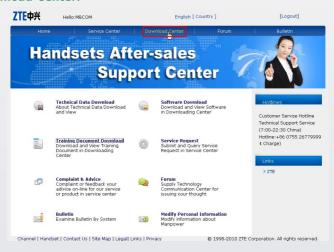

ZTE Confidential Page 50 of 52

Click the items to get the corresponding software, technical material and training document.

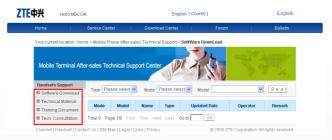

--End of steps.--

ZTE Confidential Page 51 of 52

# ZTE中兴 中兴通讯股份有限公司 ZTE CORPORATION

ZTE B3-Building, Keji Road South, Hi-Tech Industrial Park, Nanshan District, Shenzhen, P. R. China Zip Code: 518507

Tel: (86) 755 26779999 400-800-9999 URL: http://ensupport.zte.com.cn E-mail: tech.sp@zte.com.cn